Cisco\_Unified\_Presence,\_Release\_7.x\_--\_Changing\_the\_Host\_Name\_of\_Subscriber\_Servers

## **Main page:** [Cisco Unified Presence, Release 7.x](http://docwiki.cisco.com/wiki/Cisco_Unified_Presence,_Release_7.x)

Use the following procedure to change the host name of subscriber servers in a cluster. DNS servers comprise part of the network infrastructure. Cisco Unified Presence servers do not and cannot run DNS services.

# **Contents**

- 1 Previous
- Topic
- 2 Before You Begin
- 3 Procedure
- $\bullet$   $\underline{4}$
- **Troubleshooting Tips**
- 5 Related
- Topics
- <u>6 What To Do</u>

Next

**Previous Topic**

• [How to Change the Host Name for Servers in a Cluster](http://docwiki.cisco.com/wiki/Cisco_Unified_Presence,_Release_7.x_--_How_to_Change_the_Host_Name_for_Servers_in_a_Cluster)

## **Before You Begin**

You must shut down some Cisco Unified Presence services prior to configuring an IP or host name change. Run the following CLI commands:

• utils service stop Cisco UP Config Agent • utils service stop Cisco UP Intercluster Sync Agent • utils service stop Cisco UP OAM Agent • utils service stop Cisco UP Presence Engine • utils service stop Cisco UP SIP Proxy • utils service stop Cisco UP Sync Agent

Failure to properly shut down these services prior to changing the IP/hostname could potentially trigger erroneous alerts and core dumps during the renaming process. If you inadvertently skip this step, and an alarm or core is generated as a result, you will need to manually clear it and remove the core by using the following CLI command: file delete activelog core/\*

## **Procedure**

1. Perform the following actions:

- 1. Change the DNS record of the subscriber server to point to the new IP address.
- 2. Ensure that you correctly update both the forward (A) and reverse (PTR) records.
- 2. Verify that the DNS change propagates to other nodes by using the following CLI commands on all the cluster nodes:

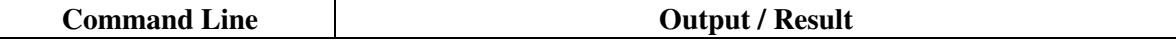

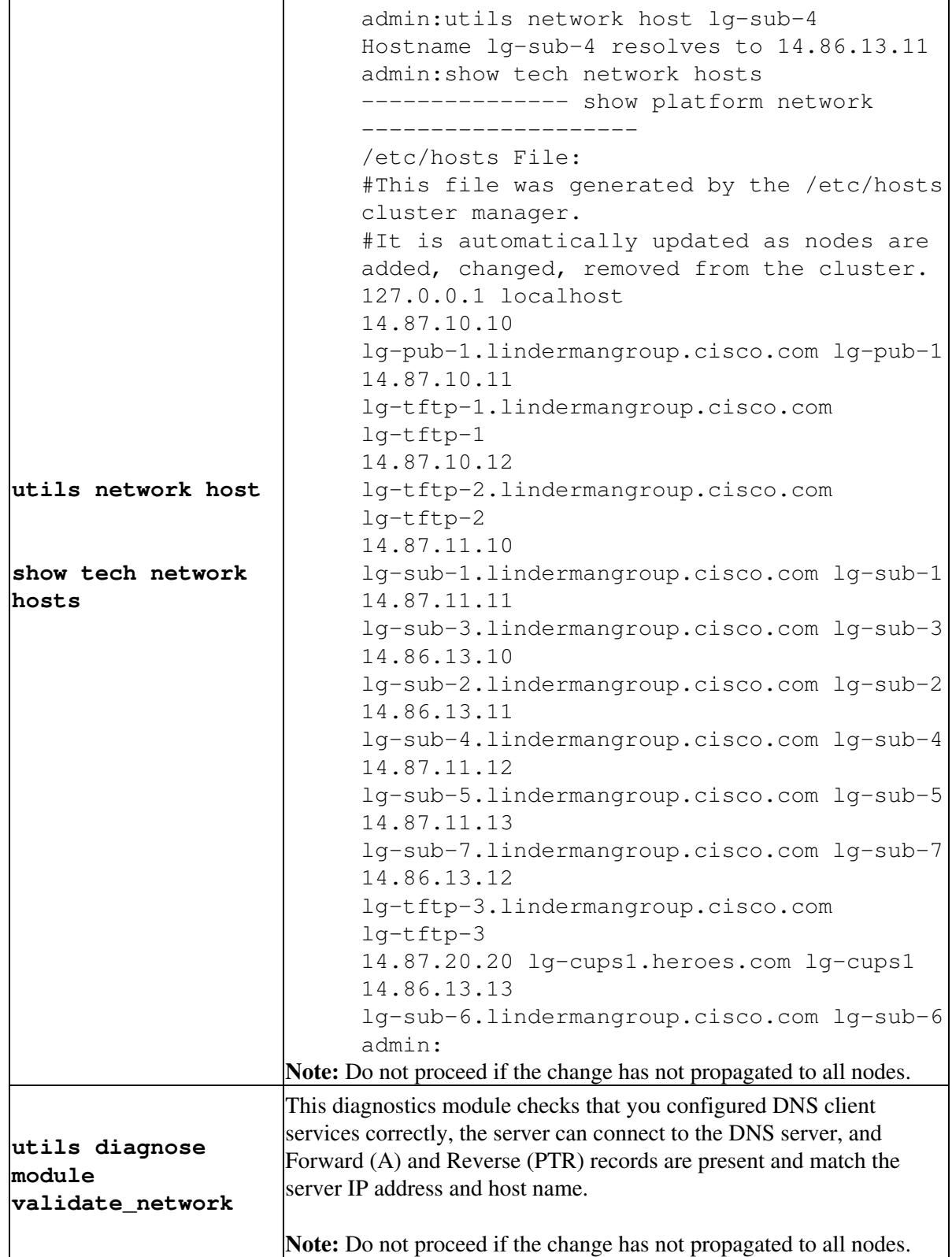

- 3. Perform one of the following tasks:
	- If the servers are defined by IP address and you are only changing the host name of the server, skip to [Step 8](http://docwiki.cisco.com/wiki/Cisco_Unified_Presence,_Release_7.x_--_Changing_the_Host_Name_of_Subscriber_Servers#Step_8).
	- If you are changing the IP address or the server is defined by hostname, continue with [Step 5.](http://docwiki.cisco.com/wiki/Cisco_Unified_Presence,_Release_7.x_--_Changing_the_Host_Name_of_Subscriber_Servers#Step_5)
- 4. From Cisco Unified Presence Administration, perform the following tasks on the publisher server:

## Cisco\_Unified\_Presence,\_Release\_7.x\_--\_Changing\_the\_Host\_Name\_of\_Subscriber\_Servers

- 1. Navigate to **System > Topology**.
- 2. Change the hostname of the Cisco Unified Presence server under Node Detail Configuration.

5. You need only complete this step for one server in the Cisco Unified Presence cluster. From Cisco Unified Communications Manager Administration, perform the following tasks when you are changing either the subscriber or publisher:

## 1. Navigate to **System > Application Server**.

2. Change the host name of the Cisco Unified Presence server under Application Server Configuration.

**Note:** In Release 7.03 and later, Cisco Unified Presence attempts to change the hostname automatically. However, you must still verify the entry, and change it if the correct value is not automatically populated.

6. Ensure that the host name or IP address change is replicated to all the nodes in the cluster as follows:

- 1. via the Node Detail window in Cisco Unified Presence Administration (**System > Topology**).
- 2. by entering the CLI command **run sql select name,nodeid from ProcessNode**.
- 7. Repeat on all nodes in the cluster.
- 8. Change the host name of the server by performing one or more of the following tasks:

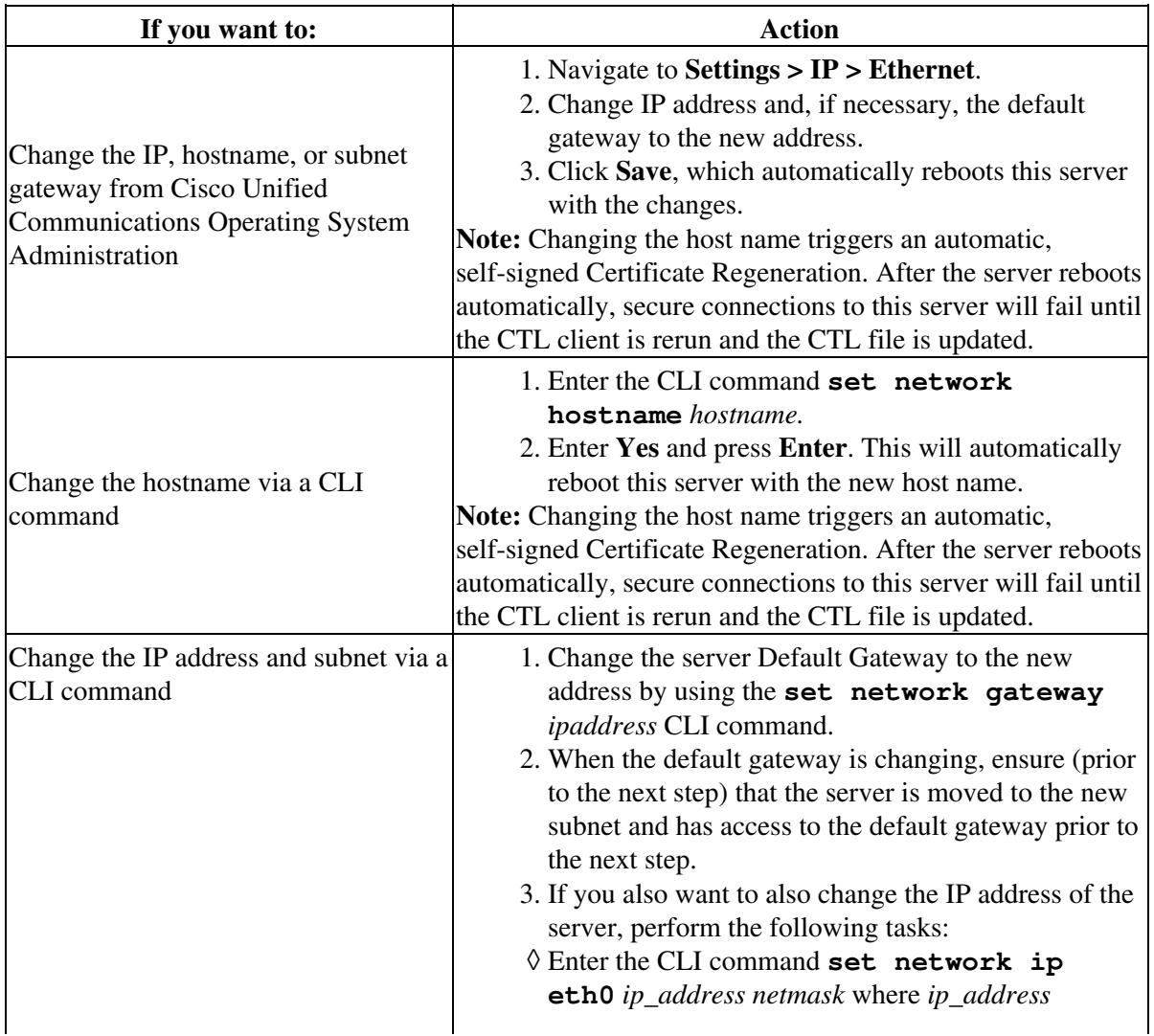

Cisco\_Unified\_Presence,\_Release\_7.x\_--\_Changing\_the\_Host\_Name\_of\_Subscriber\_Servers

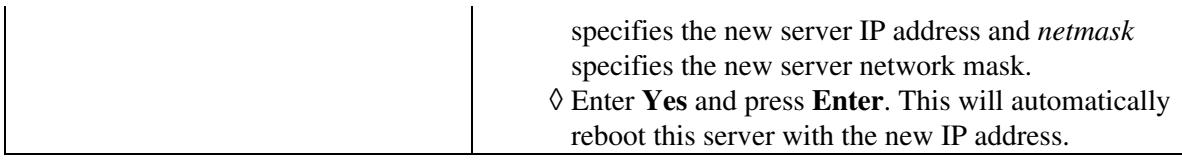

9. Reboot all other servers in the cluster, including the publisher, to update the local name resolutions files such as hosts/rhosts/sqlhosts/service.

## **Troubleshooting Tips**

- If you changed switches in addition to changing the gateway and IP address for the Cisco Unified Presence server, complete these steps while the server is automatically rebooting. Otherwise, some of the CUP scripts may fail network connectivity checks upon startup.
	- ♦ watch the reboot screen
	- ♦ enter a `ping -t' on the old IP address
	- when the pings are no longer successful, disconnect from the old switch and connect to the ♦ new switch
- During Cisco Unified Communications Manager server startup, the Verify Network script checks whether the server can access the default gateway. If the server cannot communicate with the default gateway at the time of startup, the Verify Network script will fail, and startup may be delayed. If you are using Manual DHCP configuration and the DHCP server is not reachable or not giving out an IP address to the server, the system will not boot and will instead continuously wait at the Verify Network startup phase.
- The local name resolutions files such as hosts/rhosts/sqlhosts/service only update during startup time, and core network services such as Cisco DB and Cisco Tomcat need to be restarted after the files are updated. A restart of the servers ensures the proper update and service restart sequence for the IP address changes to take effect.

## **Related Topics**

- [Changing the Host Name for the Publisher Server](http://docwiki.cisco.com/wiki/Cisco_Unified_Presence,_Release_7.x_--_Changing_the_Host_Name_for_the_Publisher_Server)
- [Getting More Information](http://docwiki.cisco.com/wiki/Cisco_Unified_Presence,_Release_7.x_--_Getting_More_Information_about_Cisco_Unified_Presence)

## **What To Do Next**

[Post-Change Task List](http://docwiki.cisco.com/wiki/Cisco_Unified_Presence,_Release_7.x_--_Post-Change_Task_List#Post-Change_Task_List)